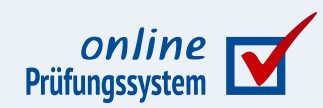

### **Online-Korrektur für Offline-Klausuren**

**Verfahren zur Online-Korrektur und -Einsicht gescannter Präsenzklausuren**

**Autor:** Immo Schulz-Gerlach, ZDI

**Version:** 3.2, 22.04.2024

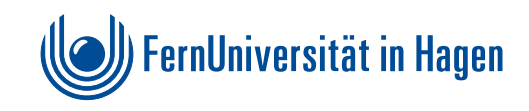

#### **Inhaltsverzeichnis**

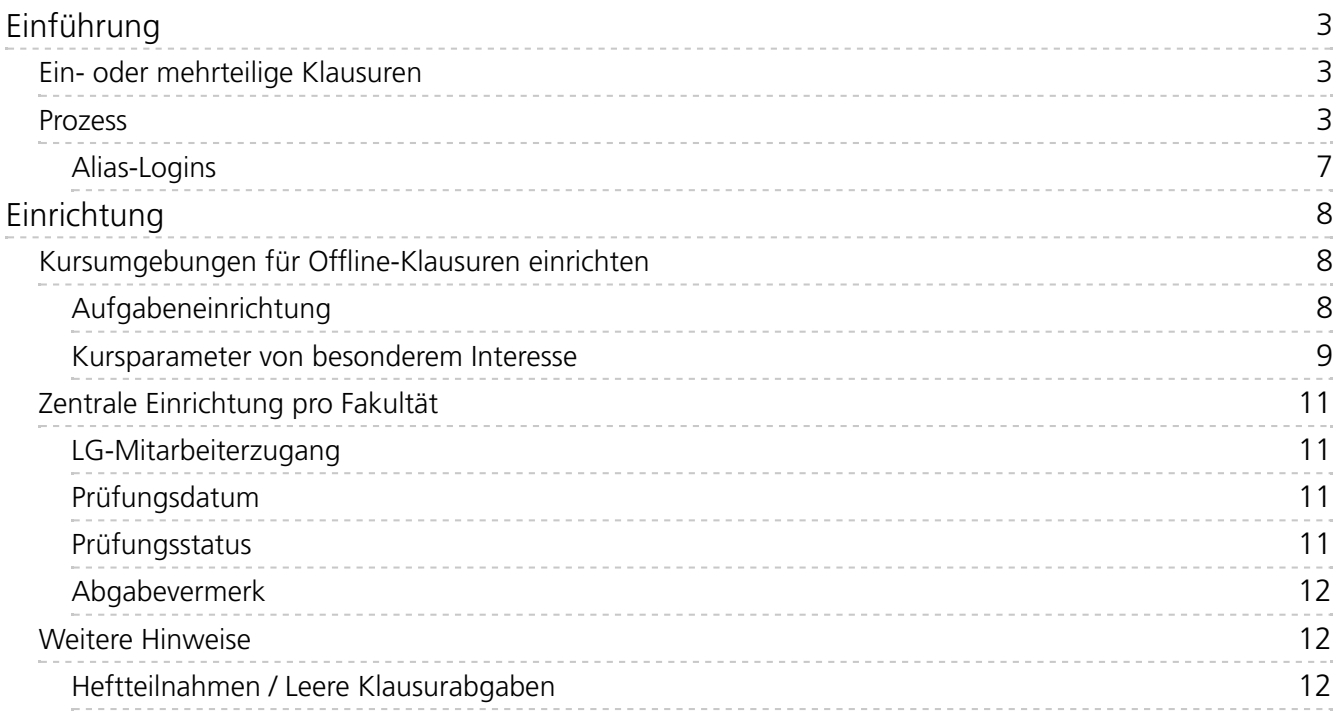

## <span id="page-2-0"></span>Einführung

Hintergrund dieses neuen Entwicklungsprojekts war der Wunsch der meisten Fakultäten, wieder Präsenzklausuren in Papierform durchführen zu können (hier i.F. Offline-Klausuren genannt), aber dennoch den von Online-Klausuren im Online-Übungssystem gewohnten Online-Korrekturprozess auch dafür anwenden zu können.

Version 3.0 ist die erste Fassung dieses Dokuments, die keine offenen Fragen mehr enthält und öffentlich in den Handbüchern veröffentlicht wird.

Version 3.1 präzisiert, dass die von "normalen" Online-Klausuren gewohnte Teilnahmeerfassung für Teilnehmer ohne Abgaben auch bei [Sonderfall-Online-Einsendungen](#page-11-2) zu Präsenzklausuren nicht verfügbar ist.

In Version 3.2 wurde dieses Handbuch angepasst bzw. ergänzt um die neue Möglichkeit der mehrteiligen Klausuren.

#### <span id="page-2-1"></span>**Ein- oder mehrteilige Klausuren**

Der Standardfall sind *einteilige Klausuren*, d.h. jedes Klausurexemplar wird komplett zu einer einzigen PDF-Datei gescannt und "am Stück" korrigiert.

Seit dem 22.04. steht gibt es nun eine Erweiterung des Prozesses, die *mehrteilige Klausuren* unterstützt. Dabei können Klausuren aus zwei (oder theoretisch auch mehr) Teilen bestehen. Die Klausurexemplare sind dazu physisch zu trennen und werden dann separat eingescannt (so dass also eine PDF-Datei pro Klausurteilexemplar erstellt wird).

Der Zweck des Mehraufwands besteht darin, dass diese getrennten Klausurteile auch getrennt korrigiert werden können, also parallel und von verschiedenen Korrekturkräften bzw. Prüfern. Aus den Ergebnissen aller Klausurteile wird dann jeweils das Gesamtergebnis der Klausur ermittelt.

Beachten Sie aber, dass, falls Sie neben der Offline-Präsenzklausur für Sonderfälle auch eine Online-Einsendung ermöglichen, diese Studierenden dann in der Grundeinstellung auch eine "Online-Aufgabe" pro Klausurteil sehen und für beide getrennt die Scans ihrer Ausarbeitungen zu diesen Teilen einsenden müssen bzw. sollten. Ggf. können Sie, falls das nicht erwünscht ist, hier aber auch Ausnahmeregelungen zulassen, z.B. dass ein gesamter Klausurscan vom Studierenden bei der ersten Aufgabe hochgeladen werden darf.

#### <span id="page-2-2"></span>**Prozess**

Die entwickelte Lösung sieht folgenden Prozess vor:

- 1. **Vorbereitung/Einrichtung**: Die Fakultäten erstellen im Online-Übungssystem spezielle Offline-Klausurumgebungen (siehe unten) – ähnlich zu den Umgebungen für Online-Klausuren, aber eben speziell dafür vorgesehen, dass hier keine Online-Einsendung durch Studierende möglich ist, außerdem ohne die Möglichkeit zur Autokorrektur, sondern darauf ausgelegt, dass pro Klausurteilnahme genau ein von Hand zu korrigierendes PDF-Dokument vorliegt.
	- Dazu ist pro Klausur im Online-Übungssystem ein Aufgabenheft mit im Regelfall (also bei einteiligen Klausuren) genau einer Aufgabe darin anzulegen. D.h. auch wenn die Klausur selbst mehrere Aufgaben stellt, liegt im Übungssystem immer genau eine "Aufgabe" vor, die die gesamte Klausur repräsentiert. Die gescannten Klausurexemplare werden dann korrigiert, als handele es sich um Einsendungen zu dieser Aufgabe.
		- Ausnahme sind [mehrteilige](#page-2-1) Klausuren: Hier ist eine Aufgabe pro Klausurteil
- Ausnahme sind mehrteilige Klausuren: Hier ist eine Aufgabe pro Klausurteil anzulegen. Jeder getrennt gescannte Klausurteil wird als "Einsendung" einer dieser Aufgaben zugeordnet.
- . Es können wahlweise "generische" und jedes Jahr wiederverwendbare Aufgaben angelegt werden, die so gut wie keinen Bezug zur konkreten Klausur haben (benötigt wird im Wesentlichen die Erfassung der in der Klausur insgesamt erreichbaren Punktzahl als Maximalpunktzahl zur Aufgabe),
- es können aber auch Aufgabenstellungen, Musterlösungen und/oder Korrekturhinweise zur Klausur hier hinterlegt werden.
	- Das Hinterlegen von Aufgabenstellungen ist sinnvoll in zwei Fällen:
		- 1. falls Sonderfall-Studierende online einsenden dürfen und ggf. auch die Aufgabenstellung online abrufen sollen und nicht auf anderem Wege zugestellt bekommen,
		- 2. falls die Aufgabenstellung für alle Klausurteilnehmer:innen im Rahmen der Klausureinsicht abrufbar sein soll.
- Dem Aufgabenheft wird die Prüfungsnummer der Klausur zugeordnet sowie ggf. ein Notenschema.
- 2. **Optional Online-Klausurbearbeitung für Sonderfälle:** Auf Wunsch kann in den Kursparametern die Online-Einsendung freigeschaltet werden.
	- Wenn das der Fall ist, dürfen innerhalb des Bearbeitungszeitraums (des Aufgabenhefts) alle zur Klausur Angemeldeten etwas einsenden, für deren Klausuranmeldung in POS in der Spalte praum (Prüfungsraum) eine Spezielle "Online-Sonderfallkennung" erfasst ist, konkret derzeit XA\_O, XB\_O, XC\_O oder XD\_O .
	- Diese Liste von Kennungen ist bei Bedarf erweiterbar, allerdings derzeit nur FernUniglobal und nicht für jede Fakultät getrennt.
	- Falls diese Online-Abgabefunktion (in den Kursparametern) aktiviert wurde, gilt automatisch, dass sich prinzipiell alle FernUni-Studierenden in dieser Klausurumgebung einloggen können. Die Online-Einsendung wird jedoch nur denjenigen mit einer entsprechenden Anmeldung angeboten. Allen Anderen wird nur angezeigt, dass dort nach Klausurkorrektur ggf. die Klausureinsicht angeboten werden wird. (Und die ist natürlich nur für Teilnehmer möglich.)
		- Im Gegensatz dazu: Wenn diese Online-Abgabefunktion inaktiv ist, können sich nur Studierende einloggen, die auf der Teilnehmerliste stehen, und das sind im Normalfall genau diejenigen, für die ein Klausurscan erfasst wurde.

#### **Zugang für Studierende**:

- Falls die Kursumgebung nicht versteckt ist, sondern auf der Übungssystem-Startseite verzeichnet wird, können alle Studierenden sie finden und sich dort einloggen.
- Auf der StudentenStartSeite (Aufgabenübersicht) finden Studierende dann in der Regel nur den Hinweis, dass in dieser Umgebung nach der Klausurkorrektur die Online-Einsicht verfügbar sein wird.
- Nur die zur Online-Einsendung Berechtigten Studierenden sehen dann dort *vor und während des Bearbeitungszeitraums* die Aufgabenübersicht, über welche sie ab Klausurstart auf die Aufgabenseite zugreifen können.
- Sollte jemand direkt den Aufgabenlink in die URL-Zeile eingeben, der keine Klausuranmeldung mit entsprechendem  $X$ ? O-Klausurraum hat, also nicht einsendeberechtigt ist, wird ihm der Zugriff verweigert.
- Wenn die Kursumgebung versteckt ist, müssen Sie den Angemeldeten

Sonderfallstudierenden einen Link zugänglich machen. Das kann der Link zur KursStartSeite oder StudentenStartSeite sein, oder auch ein Link direkt zur StudentenHeftStartSeite . Letztere zeigt – im Gegensatz zur Studentenstartseite – immer (auch nach Bearbeitungsende) den Link zur Aufgabe, Bearbeitungszeitraum etc. an.

- 3. **Klausurscan-Erfassung:** Wenn diese Umgebungen angelegt sind und die Klausuren geschrieben wurden, werden die Klausurexemplare dem Klausurservice übergeben. Vom Klausurservice werden diese zentral gescannt und ins Übungssystem hochgeladen/importiert.
	- Die einzelnen PDF-Dateien (Klausurexemplar-Scans) bekommen dabei einen Dateinamen, der im Wesentlichen die Prüfungsnummer und Matrikelnummer enthält.
		- Bei [mehrteiligen](#page-2-1) Klausuren sind die Klausurexemplare nicht "am Stück" an den Klausurservice zu übergeben, sondern als getrennte Teilexemplare mit separaten Deckblättern, aus denen neben der Matrikelnummer des/der Studierenden und der Prüfungsnummer auch die "Teil-Nummer" (1, 2, ...) des jeweiligen Klausurteils hervorgeht. Details sind am besten im Vorfeld direkt mit dem Klausurservice abzusprechen.
	- Ein Upload erfolgt immer spezifisch für eine Fakultät bzw. einen Fachbereich in der speziellen Klausurservice-Kursumgebung.
	- Anhand der beiden Informationen Fakultät + Prüfungsnummer kann das Übungssystem dann zu jeder hochgeladenen PDF-Datei genau das passende Aufgabenheft mit der zugehörigen "Klausuraufgabe" lokalisieren. Zu deren Kursumgebung wird zunächst der/die Studierende mit der im Dateinamen genannten Matrikelnummer angemeldet (auf die Teilnehmerliste gesetzt) und dann eine "Dateieinsendung" für diese:n Teilnehmer:in (mit dem Klausurscan-PDF als Inhalt) erzeugt.
		- Bei einteiligen Klausuren wird dieser Scan immer als "Dateieinsendung" der ersten (und idealerweise einzigen) Aufgabe zugeordnet.
		- Bei mehrteiligen Klausuren wird die Teilnummer (1, 2, …) des jeweiligen Scans als Aufgabennummer verwendet, d.h. Scans zu Klausurteil 1 werden der ersten Aufgabe, Scans zu Klausurteil 2 der zweiten Aufgabe zugeordnet etc.
	- Außerdem kann beim Scanimport auch ein erster POS-Export stattfinden, z.B. ein Abgabevermerk für alle Teilnehmer:innen, von denen ein Klausurexemplar gescannt wurde, gesetzt werden. Für diejenigen Fakultäten, die die beiden verschiedenen Vermerke ABG für "abgegeben" und OAB für "online abgegeben" verwenden, wird bei der Klausurscan-Erfassung der ABG -Vermerk geschrieben, während bei einer Sonderfall-Onlineabgabe (Punkt 2.) dann der OAB -Vermerk geschrieben wird.
	- Hinweis: Bei Online-Klausuren können ja nur zur Klausur Angemeldete mitschreiben, daher sollte in aller Regel sichergestellt sein, dass zum Freigabezeitpunkt für jede:n Teilnehmer:in auch eine Klausuranmeldung in POS vorliegt, zu der dann das Ergebnis exportiert werden kann. Bei diesen Offline-Klausuren gilt das *nicht*, die Kontrolle, ob jemand mitschreiben darf, muss ja durch die Aufsicht am Klausurort geschehen. Aber beim Import der Scans werden die in POS vorliegenden Anmeldungen überprüft: Wird keine gültige Anmeldung gefunden, lässt sich der Scan nicht importieren.
	- Der Klausurservice kann die bereits hochgeladenen Einsendungen jederzeit auch wieder einsehen, in erster Linie, um sich selbst einen Überblick zu verschaffen, was schon hochgeladen wurde, und jeweils auch kontrollieren zu können, ob das die korrekte Datei war. Dabei gilt, dass der Klausurservice immer nur den Originalscan einsehen kann, nicht die Korrekturen dazu (da er am Korrekturprozess und der Online-Klausureinsicht nicht beteiligt ist).
	- Im Fehlerfall kann der Klausurservice auch erneute Uploads vornehmen und somit

einmal hochgeladene PDFs durch neue Versionen überschreiben – so lange die betreffenden Hefte noch nicht geschlossen sind, die älteren Uploads also noch nicht im Korrekturprozess sind (siehe Schritt 3).

- Der Korrekturstatus wird daher dem Klausurservice ebenfalls angezeigt.
- Einzelne Dateien können mit einer Fehlermeldung abgelehnt werden, z.B. wenn…
	- versucht wird, eine bereits früher hochgeladene Datei zu überschreiben, die aber bereits im Korrekturprozess ist,
	- oder wenn bereits eine Online-Einsendung (siehe 2.) gefunden wurde, die dann nicht durch einen Scan überschrieben werden darf.
		- Die Unterscheidung zwischen Online-Einsendung und einem früheren Scanupload (durch den Klausurservice oder per Alias-Login durch einen Betreuer, aber jeweils nach Klausurende) erfolgt anhand des Einsendedatums: Einsendungen, die *während der Klausurzeit* (ggf. incl. individueller Schreibzeitverlängerung) eingegangen sind, werden als Online-Einsendungen von Studierenden betrachtet, während Einsendungen, die *nach Klausurende* eingegangen sind, als uniseitig erfasste Klausurscans angesehen werden, die problemlos durch neuere Dateiversionen ersetzt werden dürfen, so lange sie noch nicht im Korrekturprozess sind. (Es wird bei diesen davon ausgegangen, dass die physische Papierklausur als Backup noch vorliegt.)
- 4. **Online-Korrektur:** Nach diesem Scanimport liegen dann also "Einsendungen" in den Kursumgebungen vor. Dort können nun die Hefte geschlossen werden, wobei die Korrekturen generiert werden, welche anschließend den Korrektor:innen zugeteilt werden können.
	- Es kann z.B. das automatische Heftschließen (mit oder ohne anschließende automatische Korrekturzuteilung) aktiviert werden, das dann in der Nacht nach dem Scanimport stattfindet.
	- Nach der Zuteilung beginnt die gewohnte Online-Korrektur. Die Korrektoren können automatisch per E-Mail über die Korrekturzuteilung benachrichtigt werden.
	- Da jede Klausurkorrektur aus genau einer zu korrigierenden PDF-Datei besteht, bietet sich hier auch das "rein dateibasierte Offline-Korrekturverfahren" an, bei dem die Korrektoren ein ZIP-File mit zu korrigierenden Klausurscans herunterladen und später wieder ein ZIP mit den annotierten / korrigierten Scans sowie optional einer CSV-Tabelle mit den erreichten Punkten und ggf. Noten hochladen können.
	- o Falls in Schritt 1 Korrekturhinweise zur "Klausuraufgabe" hinterlegt wurden, können die Korrektoren diese in der Online-Korrekturansicht einsehen.
- 5. **Freigabe**: Fertige Korrekturen werden abschließend durch eine:n Betreuer:in freigegeben, womit insb. das Ergebnis (Note, Status) nach POS geschrieben wird. Optional können die Studierenden dabei automatisch per E-Mail über die Korrekturfreigabe benachrichtigt werden.
- 6. **Online-Klausureinsicht:** Direkt nach der Freigabe haben die Studierenden nun die Möglichkeit, online die Korrektur und optional auch den Notenspiegel einzusehen.
	- o Dazu loggen sich die Studierenden in diese "Offline-Klausurumgebung" ein.
	- Falls die Funktion zur Online-Einsendung für Sonderfälle (s. Punkt 3.) *nicht* aktiviert wurde, sind hier nur Studierende zum Login in den "Studentenzugang" autorisiert, für die auch ein Klausurscan erfasst wurde.
		- Genauer gilt, dass zu diesen Offline-Klausurumgebungen keine automatische "Selbsteinschreibung" z.B. für alle Kursbeleger oder alle FeU-Studierenden zur Auswahl steht, sondern eben nur Studierende zugreifen können, die auf der Teilnehmerliste der Kursumgebung stehen.
- Für jede hochgeladene Scan-Datei wird, wie oben beschrieben, der/die Teilnehmer:in beim Upload auf diese Teilnehmerliste gesetzt.
- Falls in Schritt 1. Musterlösungen oder Aufgabenstellungen hinterlegt wurden, können die Studierenden diese ggf. zusätzlich zur Online-Korrektur einsehen.
- Ob dabei auch die Aufgabenstellung nach Klausurende / bei der Klausureinsicht abrufbar sein soll, kann getrennt in den Kursparametern eingestellt werden.
	- Durch Abschalten dieses Kursparameters lässt sich die Aufgabeneinsicht nach Bearbeitungsende also verhindern.
	- Das gibt zum Ersten Sinn, falls gar keine Aufgabenstellung im Formular hinterlegt wurde, sondern es sich nur um ein Dummy-Formular handelt (das höchstens durch Betreuer per Alias-Login, s.u., nutzbar ist).
	- Weiterhin kann es auch sein, dass die Online-Abgabe für Sonderfälle aktiviert wurde und dazu eine Aufgabenstellung hinterlegt wurde, die aber eben nur für diese Einsendeberechtigten während der Bearbeitungszeit einsehbar sein soll und nach Klausurende nicht mehr. Auch dann kann diese Aufgabeneinsicht also deaktiviert werden.
	- Wenn die Aufgabeneinsicht nach Klausurende aktiviert wurde, gilt als bei Online-Aufgaben –, dass die Aufgabenstellungen nicht bereits ab Bearbeitungsbeginn zur Einsicht bereitstehen, sondern immer zum selben Zeitpunkt wie die Musterlösungen freigeschaltet werden, und dieser Zeitpunkt wiederum lässt sich in der Kursumgebung einstellen: Insbesondere ist es wahlweise möglich, die Lösungen und Aufgaben schon im noch laufenden Korrekturprozess freizugeben oder erst nach Korrekturfreigabe. (Ausnahme sind natürlich bei aktivierter Online-Einsicht die Studierenden, die online einsenden dürfen. Für die sind die Aufgaben dann auch in der Bearbeitungszeit sichtbar.)

Die letzten drei Punkte (Korrektur, Freigabe, Online-Klausureinsicht) unterscheiden sich kaum nicht von Online-Klausuren – was ja auch gerade das Ziel dieser Entwicklung war.

#### <span id="page-6-0"></span>**Alias-Logins**

Neben der zentralen Erfassung von Klausurscans durch den Klausurservice gibt es für Ausnahmefälle auch noch die Möglichkeit für Betreuer, *im Einzelfall ein PDF für einen Studierenden manuell über den Alias-Login hochzuladen*. Dazu ist der/die Studierende ggf. zunächst manuell der Teilnehmerliste hinzuzufügen. Für Fakultäten, für ein POS-Abgabevermerk gesetzt werden soll, und zwar mit Unterscheidung zwischen Online-Abgabe und "Offline-Abgabe", gilt hierbei: Sofern dieser Alias-Upload *nach Bearbeitungsende* stattfindet, wird davon ausgegangen, dass die Abgabe offline erfolgt ist und nacherfasst wird, also ein ABG-Vermerk geschrieben werden soll, während bei jeder Online-Einsendung *innerhalb des Bearbeitungszeitraums* (egal ob vom Studierenden selbst oder per Alias-Login) ein OAB -Vermerk gesetzt wird – wie gesagt nur für die Fakultäten, für die dieser Vermerk überhaupt verwendet wird.

# <span id="page-7-0"></span>Einrichtung

### <span id="page-7-1"></span>**Kursumgebungen für Offline-Klausuren einrichten**

Die Klausureinrichtung ist ähnlich zu der für Online-Klausuren, aber mit folgenden Besonderheiten:

#### <span id="page-7-2"></span>**Aufgabeneinrichtung**

- 1. Die Unterscheidung der Art der Kursumgebung (z.B. EA, Haus- oder Abschlussarbeit, Online-Klausur oder eben Offline-Klausur) erfolgt über den *Veranstalter*, dem sie untergeordnet ist. Hier wird also pro Fakultät mindestens ein neuer Veranstalter analog zu den bestehenden wie »E-Klausuren« der WiWi oder »Klausuren@Home« der KSW benötigt.
	- Die Veranstalter und zumindest eine erste Kursumgebung dazu sind zentral von der Übungssystem-Administration (also von mir) anzulegen. Diese können die Betreuer an den Fakultäten dann zu Testzwecken nutzen und/oder als Vorlage für echte Klausurumgebungen einrichten. Letztere sind dann über die Kurs-Klonen-Funktion für Betreuer jederzeit als Kopien dieser Vorlage erstellbar.
- 2. In der Regel ist in einer solchen Kursumgebung genau ein **Aufgabenheft** für die Klausur anzulegen. In Ausnahmefällen, falls es z.B. eine Kursumgebung zu einem Modul gibt, aber zum selben Modul mehrere Klausuren mit abweichenden Prüfungsnummern, können auch mehrere Hefte mit unterschiedlichen Prüfungsnummern in derselben Kursumgebung angelegt werden.
	- Wesentliche Voraussetzung für die zentrale Scanerfassung durch den Klausurservice ist hierbei, dass pro Fakultät bzw. (bei M+I) pro Fachbereich jede Prüfungsnummer einer Klausur *eindeutig* einem Aufgabenheft zugeordnet ist, dass es also keine zwei Hefte mit gleicher Prüfungsnummer in Kursumgebungen derselben Fakultät im selben Semester gibt. Andernfalls könnte der Import den Scan nicht eindeutig einem Aufgabenheft zuordnen. Sollten solche Doppelerfassungen vorkommen, wird daher eine entsprechende Warnung in den betroffenen Kursumgebungen angezeigt (z.B. in der Checkliste).
	- Für benotete Klausuren kann hier gewählt werden zwischen automatischer Benotung nach Notenschema (das dann ebenfalls zum Heft zu hinterlegen ist) oder der manuellen Benotung durch die Korrektoren. (Letzteres wird über die Einstellung »Einzelnote pro Korrektur, Durchschnittsnote zum Aufgabenheft« erreicht: Da die Klausur ohnehin nur aus genau einer Aufgabe besteht, entspricht des exakt der manuellen Erfassung der Endnote durch die Korrektoren.)
	- Die Bearbeitungstermine sollten den regulären Bearbeitungszeitraum der Klausur widerspiegeln – insbesondere wenn auch Online-Einsendungen in Sonderfällen möglich sein sollen.
- 3. Im Regelfall (einteilige Klausur) ist in jedem dieser Aufgabenhefte ist *genau* eine **Aufgabe** anzulegen.
	- Am besten wird diese über den Aufgabenerstellungsassistenten für handbewertete Aufgaben erzeugt.
	- Als einzige "Eingabemöglichkeit" für Studierende ist dazu ein *Dateiupload* einzufügen.
		- Der Scanupload des Klausurservice wird die PDF-Einsendung jeweils dem Eingabefeld »A1« der Aufgabe 1 des Aufgabenhefts mit der entsprechenden Prüfungsnummer zuordnen.
- Weiterhin ist (für die Korrektoren und die Notenberechnung per Notenschema) die in der Klausur insgesamt maximal erreichbare Punktzahl in der "Aufgabe" als Maximalpunktzahl zu erfassen.
- Optional können Korrekturhinweise hinterlegt werden.
- Optional kann ein Musterlösungstext zur Klausur als HTML-Text hinterlegt werden oder ein Musterlösungs-PDF ( muster1.pdf ) in den Kurressourcen hinterlegt und in der Aufgabe verlinkt werden.
- Optional kann auch ein Aufgabentext (als HTML-Text oder Link zu einer Kursressource aufgaben1.pdf ) erfasst werden.
- Hierbei zu beachten: Normalerweise sind die Kursumgebungen so voreingestellt, dass Studierende das hier entworfene Aufgabenformular niemals zu sehen bekommen: Höchstens Betreuer, die sich per Alias-Login (BetreuerLogin@Matrikelnr) einloggen, können über dieses Aufgabenformular nachträglich ein PDF für eine:n Studierende:n hochladen. Daher muss auch im Normalfall keine Überschrift und kein sprechender Aufgabentext formuliert werden.
- Falls aber den Studierenden im Rahmen der Klausureinsicht auch die Aufgabenstellung präsentiert werden soll, oder falls eine Online-Einsendung für Sonderfälle möglich sein soll, ist diese Aufgabenseite entsprechend zu gestalten.
- Damit das Übungssystem aber weiß, dass diese Aufgabenseite tatsächlich den Studierenden angezeigt werden darf und nicht z.B. nur eine leere "Dummy-Seite" ist, muss in den Kursparametern eine spezifisch für Offline-Klausuren geschaffene neue Einstellung geändert werden – Grundeinstellung ist das Verbergen der Aufgabenseiten vor den Studierenden.
- 4. Für [mehrteilige](#page-2-1) Klausuren ist abweichend von Punkt 3. jeweils innerhalb des betreffenden Aufgabenhefts *eine Aufgabe pro Klausurteil* anzulegen.
	- Dabei können Sie über die »Aufgabe importieren«-Funktion einfach eine oder mehrere Kopien der zuerst angelegten ersten Aufgabe erzeugen und bei Bedarf (falls wirklich aufgabenspezifische Inhalte darin vorkommen) nachträglich anpassen.

#### <span id="page-8-0"></span>**Kursparameter von besonderem Interesse**

- Allgemeine Kursparameter
	- Lösungsfreigabe: Steuert nicht nur im Falle hinterlegter Musterlösungen, sondern auch im Falle hinterlegter Aufgabenstellungen, ob diese prinzipiell für alle Zugangsberechtigten (das sind diejenigen Studierenden, für die Klausurscans vorliegen oder die manuell auf die Teilnehmerliste gesetzt wurden, siehe automatische Zugänge) sofort nach dem im Aufgabenheft eingestellten Bearbeitungsende auf die Lösungen und/oder Aufgabenstellungen zugreifen dürfen, oder erst mit Freigabe der Korrekturen. (Die Einstellung »Musterlösungen nur mit Korrektur freigeben« dürfte i.A. die sinnvollste sein).
	- Automatisches Heftschließen (wenn in der Nacht nach dem Upload die Korrekturen automatisch erzeugt und ggf. auch direkt automatisch auf die Korrekturkräfte verteilt werden sollen)
- Korrektureinstellungen zu handbewerteten Aufgaben
	- Korrekturmodus: Hier ist für diesen Aufgabentyp i.A: »Rein dateibasierte Korrektur« sinnvoll, um den ZIP-Down- und Upload für Korrektoren zu ermöglichen.
- Automatische Mailbenachrichtigungen: Hier könnten insb. folgende Mailings sinnvoll sein:
	- Mail an Studierende bei Korrekturfreigabe,
- Mail an Korrektoren bei Korrekturzuteilung,
- Mail an Betreuer bei unzugeteilten Korrekturen (falls zwar das automatische Heftschließen aktiviert wurde, jedoch ohne automatische Korrekturzuteilung),
- Automatische Zugänge
	- Der Belegungspflicht-Kursparameter (unter »Automatische Zugänge«) steht hier nicht zur Verfügung. Unter Punkt »Studierende« wird die vom unten stehenden »Online-Einsendung«-Kursparameter bestimmte Zugangsregelung lediglich angezeigt, ist aber nicht verstellbar.
	- Optional (falls Sie Klausuraufgaben und/oder Musterlösungen hinterlegt haben) können Sie jedoch entscheiden, ob Mentoren des Moduls automatisch Zugang bekommen sollen.
- Spezial
	- Studentenmenü: Dies sollte hier abgeschaltet werden, da das Standardmenü mit Links zu Aufgabenübersicht und Ergebnisübersicht hier keinen Sinn ergibt.
- Spezifisch für Offline-Präsenzklausuren
	- »Online-Einsendung für bestimmte Sonderfälle erlauben«: Wenn eingeschaltet, dürfen Studierende, deren Prüfungsanmeldung in POS in der Prüfungsraum-Spalte einen der oben genannten "Online-Sonderfall-Räume" tragen, diese Klausur ganz normal online bearbeiten. Diesen kann z.B. ein Link zur StudentenHeftStartSeite zur Verfügung gestellt werden, aber auch wenn sie im Klausurzeitraum in die reguläre StudentenStartSeite öffnen, wird ihnen dort der Aufgabenzugang angeboten – während alle anderen Studierenden (Normalfälle, Sonderfälle ohne "Online-Zusatz") dort lediglich den Verweis vorfinden, dass dort später die Klausureinsicht möglich sein wird.
		- Diese Option bestimmt auch die Zugangsregelung (siehe Anzeige unter »Automatische Zugänge«): Wenn keine Online-Einsendungen möglich sein sollen, können sich nur Studierende, die auf der Teilnehmerliste stehen (typischerweise also diejenigen, für die ein Klausurscan erfasst wurde), andernfalls können sich zunächst alle Studierenden der FeU einloggen, die eigentliche Prüfung, ob sie einsendeberechtigt sind, erfolgt dann nach Login separat für jedes einzelne Aufgabenheft.
		- Beachten Sie, dass sich diese Sonderfall-Einsendungen von "normalen" Online-Klausuren ein wenig unterscheiden: Zum Ersten kann es hier aus technischen Gründen (wegen der Zuordnung der Scans im Normalfall) nur genau eine Klausuraufgabe mit genau einem Dateiuploadfeld für die Gesamtlösung zur Klausur geben. Und zum Zweiten steht die von Online-Klausuren gewohnte [Teilnahmeerfassung](#page-11-2) auch von Teilnehmer:innen, die lediglich Aufgaben angesehen haben, aber nichts einsenden, nicht zur Verfügung. D.h. das System wird hier nicht unterscheiden zwischen nicht zur Sonderfall-Prüfung Erschienenen oder solchen, die zwar erschienen sind, aber nichts abgegeben haben. Das ist in diesen Sonderfällen (die ja i.d.R. unter einer Präsenzaufsicht schreiben sollten) also manuell nachzuhalten.
	- »Aufgabenseite verbergen«, falls keine Aufgabenstellung zur Einsicht hinterlegt ist, ansonsten »mit Klausureinsicht anzeigen«.
	- Beide Kursparameter sind unabhängig von einander schaltbar: Wenn die Aufgabenseite verborgen werden soll, aber die Online-Einsendung für bestimmte Sonderfälle erlaubt sein soll, dann ist die Aufgabenseite eben nur für diese Sonderfälle und nur während der Bearbeitungszeit sichtbar, nach Bearbeitungsende dagegen wieder für niemanden mehr einsehbar.

#### <span id="page-10-0"></span>**Zentrale Einrichtung pro Fakultät**

Zu den folgenden Punkten gibt es noch zentrale Einrichtungsmöglichkeiten pro Fakultät bzw. "Veranstalter". Abweichungen von der Grundeinstellung sind ggf. beim ZDI zu beantragen.

#### <span id="page-10-1"></span>**LG-Mitarbeiterzugang**

Wie auch bei anderen Kursumgebungen, nicht nur für Offline-/Präsenzklausuren, besteht die Möglichkeit, neben den Rollen Studierende, Korrekturkräfte und Betreuer:innen noch eine zusätzliche Lehrgebiets-Mitarbeiterrolle zu aktivieren. Das kann bei Umgebungen sinnvoll sein, bei denen die Betreuerrolle nur Mitarbeiter:innen eines Zentralbereichs, z.B. Prüfungsamt, gegeben werden soll, die Mitarbeitenden der Lehrgebiete jedoch auch zumindest eingeschränkte Zugriffsrechte bekommen sollen.

In der Grundeinstellung unterstützen die Offline-Klausurumgebungen derzeit die LG-Mitarbeiterrolle nicht.

#### <span id="page-10-2"></span>**Prüfungsdatum**

Das Online-Übungssystem ist in der Lage, bei einer Einsendung auch das Prüfungsdatum in POS zu setzen. Bei Online-Klausuren z.B. wird derzeit für die Teilnehmer:innen bei der Online-Einsendung immer der Klausurtag (entnommen aus dem Bearbeitungsbeginn des Aufgabenhefts) dort als Prüfungsdatum eingetragen.

Bei Offline-Klausuren wird davon ausgegangen, dass es Sonderfallklausuren geben kann, die an einem anderen Tag stattfinden, also der tatsächliche Teilnahmetag nicht für alle Teilnehmer:innen grundsätzlich gleich ist. Falls dann auch der tatsächliche individuelle Teilnahmetag als Prüfungsdatum eingetragen werden soll, könnte das Übungssystem das nicht leisten, weil es beim Klausurscan-Import ja nicht weiß, an welchem Tag konkret die Klausur geschrieben wurde.

Die Grundeinstellung für Offline-Klausuren ist daher derzeit, dass das Übungssystem das Prüfungsdatum zu den Offline-Klausuren *gar nicht (über)schreibt*, sondern sich darauf verlässt, dass das manuell in POS gepflegt wird. Auf Wunsch lässt sich aber auch (ggf. pro Fakultät unterschiedlich) ein Datum-Export z.B. aufs Bearbeitungsbeginndatum (das dann das Klausurdatum sein sollte) einstellen. Alternativ auch aufs "Einsendedatum" (hier: Tag des Uploads des Klausurscans), Datum des Heft-Schließens oder auch Datum der Korrekturfreigabe – aber das dürfte für Klausuren alles wenig Sinn ergeben.

#### <span id="page-10-3"></span>**Prüfungsstatus**

Das Online-Übungssystem kann optional bei Einsendungen zu Online-Arbeiten den Prüfungsstatus in POS von AN auf IB (in Bearbeitung) setzen. Bei Hausarbeiten wird das derzeit genutzt, bei (Online-)Klausuren nicht.

In der derzeitigen Grundeinstellung wird daher auch für Offline-Klausuren der Status vom Übungssystem *nicht* überschrieben. Auf Wunsch kann aber (pro Fakultät) das Setzen von pstatus := 'IB' beim Scan-Import aktiviert werden.

#### <span id="page-11-0"></span>**Abgabevermerk**

Das Online-Übungssystem kann beim Eingang von Online-Einsendungen bzw. hier beim Import von Klausurscans einen Abgabevermerk in POS setzen. Pro Fakultät kann individuell festgelegt werden, *ob* ein Vermerk gesetzt werden soll sowie *welcher*. Manche Fakultäten verwenden hier für Online-Abgaben explizit nicht den ABG -Vermerk (abgegeben), sondern einen eigenen OAB -Vermerk (online abgegeben).

Die Grundeinstellung für die im Sommer 2023 erstellten Offline-Klausurumgebungen wurde daher so gewählt, dass…

- für Fakultäten, die (Stand Sommer 2023) für Online-Klausuren keinen Abgabevermerk verwenden, auch bei Offline-Klausuren kein Vermerk gesetzt wird,
- für Fakultäten, die (Stand Sommer 2023) für Online-Klausuren den ABG -Vermerk verwenden, auch hier grundsätzlich immer der ABG -Vermerk verwendet wird,
- und für Fakultäten, die (Stand Sommer 2023) für Abgaben zu Online-Klausuren den OAB Vermerk verwenden, hier der OAB -Vermerk nur für die Sonderfall-Onlineabgaben verwendet werden soll, während für offline abgegebene Klausuren bzw. die später erfassten Scans davon der ABG -Vermerk geschrieben wird.

#### <span id="page-11-1"></span>**Weitere Hinweise**

#### <span id="page-11-2"></span>**Heftteilnahmen / Leere Klausurabgaben**

Bei Online-Klausuren werden neben Einsendungen noch separat so genannte Heft- bzw. Klausurteilnahmen erfasst, schon sobald nur eine Klausuraufgabe aufgerufen wird, ohne dazu etwas einzusenden. Zur Erfassung der Teilnahme genügt es bereits, innerhalb des Bearbeitungszeitfensters *lesend* auf eine Klausuraufgabe zuzugreifen.

Genutzt werden diese Teilnahme-Datensätze, um am Ende Klausurteilnehmer ohne jegliche Einreichung (Leerteilnahmen) erkennen zu können. Für diese wird dann in POS ein NA-Vermerk (nicht abgegeben) gesetzt. Für Anmeldungen ohne Abgabe- und ohne NA-Vermerk kann dann später (nach Korrekturefreigabe) davon ausgegangen werden, dass es sich um nicht Erschienene handelt, und ein entsprechender Vermerk nachgetragen werden.

*Beim hier umgesetzten Scanverfahren für Offlineklausuren sehe ich allerdings derzeit keinen Weg, etwas Gleichwertiges im Übungssystem umzusetzen*, d.h. die Erfassung von Nicht-Erschienen- und Nicht-Abgegeben-Vermerken müssten wohl *beide* unabhängig von diesem Online-Korrekturverfahren manuell in POS erfolgen, vermutlich anhand von Teilnehmerlisten der Klausuraufsichten.

Genauer gibt es prinzipiell zwei Möglichkeiten der Leer- bzw. "Nichtabgabe" bei Präsenzklausuren:

- 1. Ein:e Teilnehmer:in gibt tatsächlich gar nichts ab. Es existiert damit auch kein zu scannendes Dokument. Damit wird aber auch kein PDF hochgeladen und es besteht keine Möglichkeit, automatisch im Übungssystem für diese:n Teilnehmer:in eine Teilnahme ohne Abgabe zu erfassen.
- 2. Ein:e Teilnehmer:in gibt ein leeres Klausurexemplar wieder ab. In diesem Fall existiert zwar ein Dokument, das dann vermutlich auch eingescannt und ins Übungssystem hochgeladen wird, aber das wiederum würde sich aus technischer Sicht nicht von einer normalen Klausurabgabe *mit* Lösungen unterscheiden. Das Übungssystem könnte diese also nicht eigenständig als Leerabgaben erkennen, das kann nur die Korrekturkraft, die später diese Klausur korrigiert.

Eine Möglichkeit für die Korrekturkraft, dazu direkt im Online-Übungssystem einen Leerabgabe-Vermerk zu setzen, gibt es derzeit jedoch nicht!

Daher wird die Klausurteilnahme-Erfassung für diese Offline-Klausuren nicht genutzt, denn dieser PDF-Import würde immer genau für alle Einsender auch eine Teilnahme erzeugen, könnte in keinem der beiden obigen Fälle eine Teilnahme ohne Einsendung erfassen (sondern im ersten Fall gar nichts, im zweiten Fall nur beides zusammen).

Das gilt auch, falls Sie in den [Kursparametern](#page-8-0) die Option aktivieren, dass bestimmte Sonderfallanmeldungen (z.B. JVA, Ausland, Behinderung, … mit speziellem Online-Sonderfall-Kennzeichen in POS) diese Klausur ausnahmsweise doch online bearbeiten dürfen. Auch in diesem Fall wird eine Teilnahme erst mit einer Einsendung erfasst, d.h. Teilnehmer:innen, die sich zwar die Aufgabenstellung angesehen haben, aber dann nichts eingesendet haben, werden nicht explizit erfasst und sind damit zunächst nicht von gar nicht erschienenen Angemeldeten zu unterscheiden. Da solche Sonderfall-Onlineklausuren aber in der Regel unter Aufsicht (z.B. in einem Goethe-Institut oder einer JVA) stattfinden sollten, ist für diese Sonderfälle – analog zu den normalen Präsenzteilnahmen auch – die Teilnahme oder Nicht-Teilnahme durch die Aufsicht festzustellen und zurückzumelden.